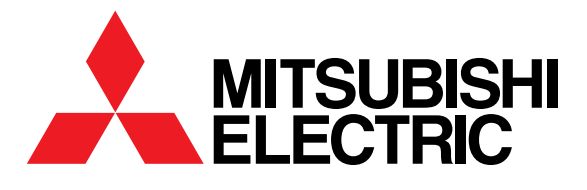

# 三菱HEMS

Mitsubishi Home Energy Management System

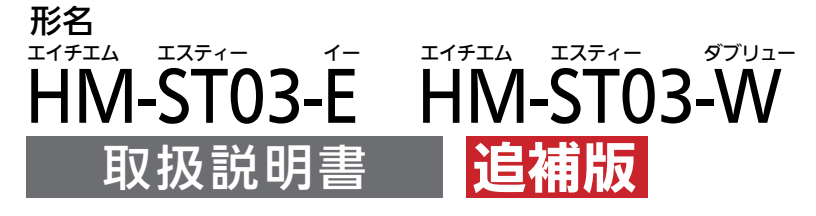

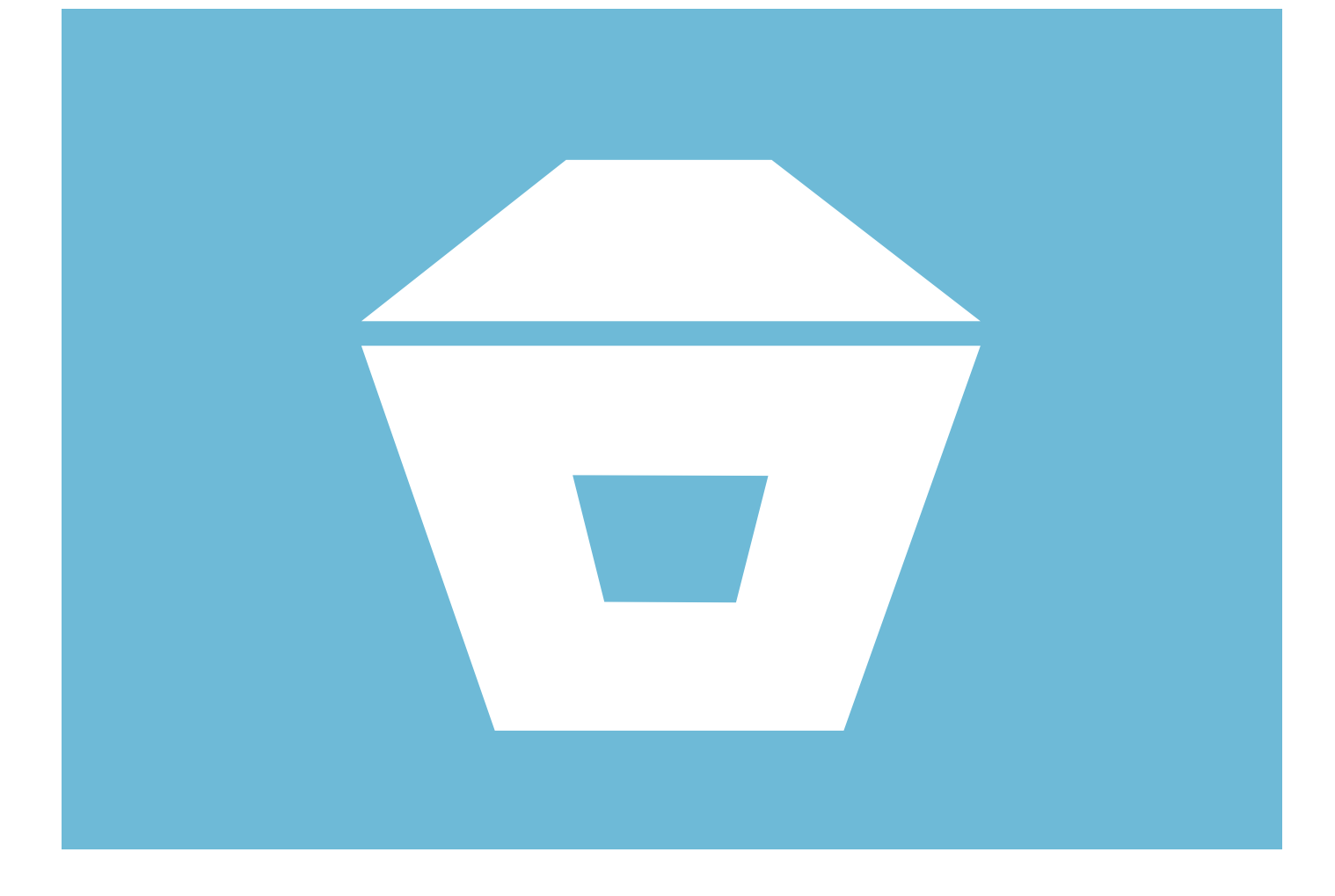

- ●ご使用の前に、この「取扱説明書 追補版」と「取扱 説明書 操作編」、別冊の「取扱説明書 初期設定編」 をよくお読みになり、正しくお使いください。特に 「安全のために必ずお守りください」は、必ず読ん で正しくお使いください。
- 「保証書」は 「お買上げ日・販売店名」 などの記入 を確かめて、販売店からお受け取りください。
- 「取扱説明書」と「保証書」は大切に保存してくだ さい。

#### ご案内

- ・本システムの仕様は、予告なしに変更する場合があります。 最新の取扱説明書については、下記のホームページをご覧 ください。
	- http://www.MitsubishiElectric.co.jp/home/hems/
- ・取扱説明書に記載されている画面はイメージです。ご使用 のタブレット端末やスマートフォンによっては、配置などが 変わることがあります。

# はじめにお読みください

#### この追補版は、使用上の変更点などを解説しています。

『取扱説明書 操作編』、『取扱説明書 初期設定編』とあわせてお読みください。

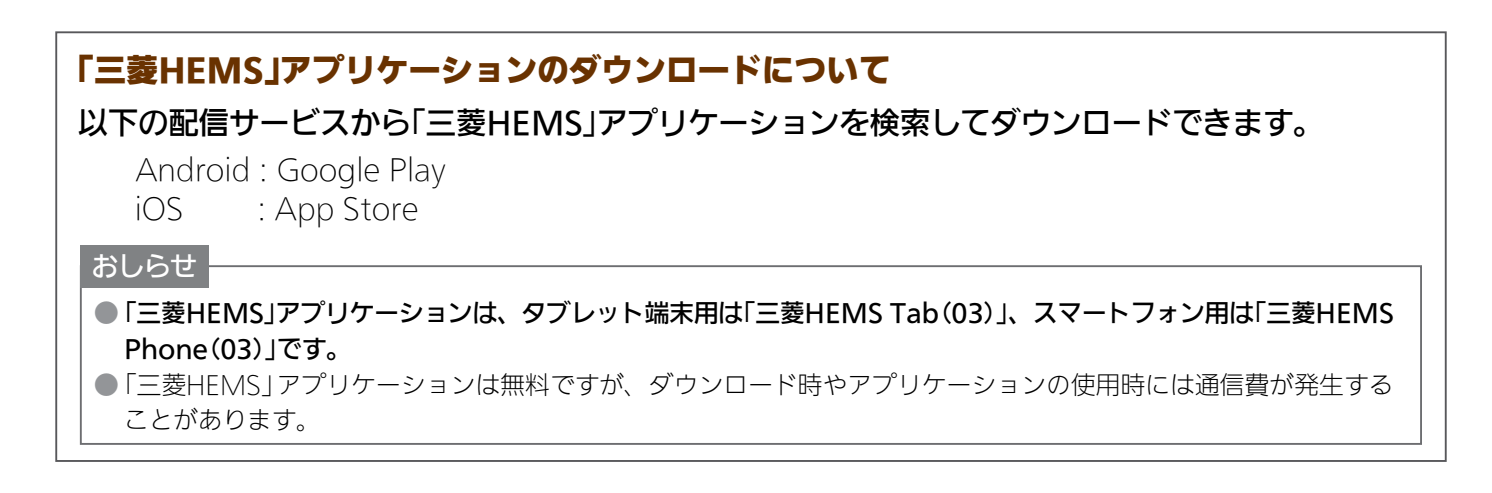

## もくじ

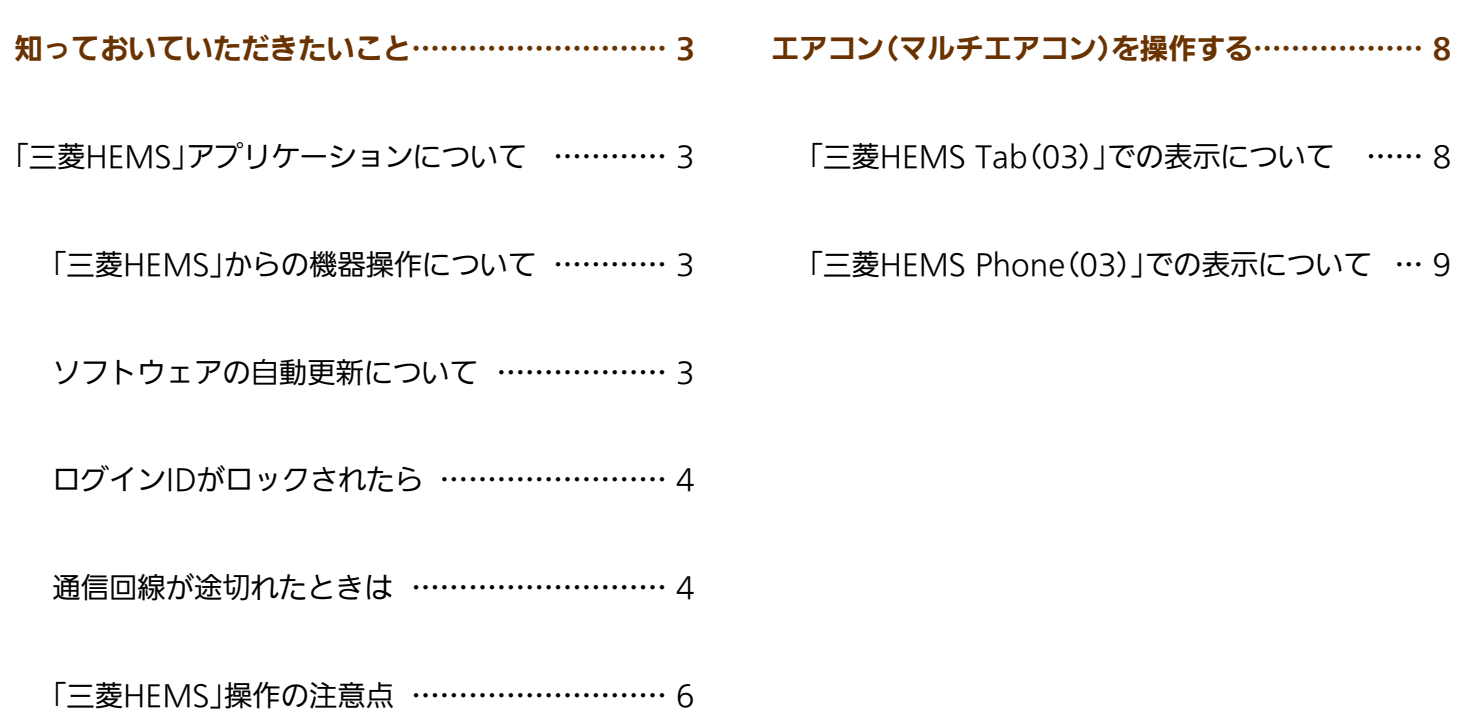

・ Android™およびGoogle Play™は、Google Inc.の商標または登録商標です。

・ iOS®の商標は、Ciscoの米国およびその他の国々のライセンスに基づき使用されています。

・ App Storeは、Apple Inc.が運営するiPhone®、iPad®、iPod touch®向けアプリケーションソフトウェアのダウン ロードサービスを行えるサービスの名称です。

・ App Storeは、Apple Inc.のサービスマークです。

# 知っておいていただきたいこと

### 「三菱HEMS」アプリケーションについて

#### 「三菱HEMS Tab(03)」 〈タブレット端末用〉

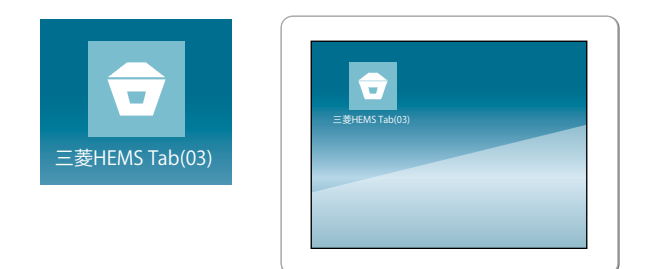

● 三菱HEMSをお使いいただくための初期設定などに必要な アプリケーションです。お客様のお手持ちのタブレット端末 にダウンロードして、三菱HEMS情報収集ユニットと無線 LANで接続してご利用ください。

タブレット端末が三菱HEMS情報収集ユニットに接続でき ないときは操作できません。

●「エネマネグラフ」での使用電力・発電電力の見える化や「間 取りコントローラー」での機器の操作、省エネモード対応の 家電製品の省エネ制御、家族の予定に合わせたファミリーカ レンダーで家電の運転予約ができます。

「三菱HEMS Tab(03)」は、スマートフォンにもインストー ルできますが、宅内用のアプリケーションなので、外出先 からは操作できません。

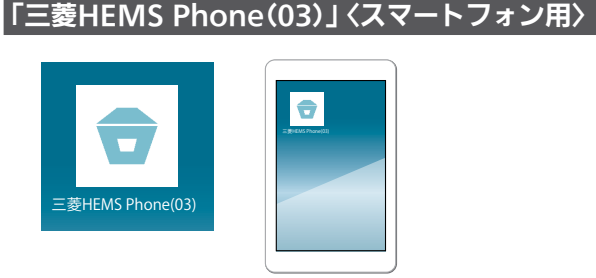

- スマートフォンからクラウドサーバー経由で三菱HEMS情報 収集ユニットに接続します。ダウンロードして、設定したユー ザーID・パスワードを入力してご利用ください。 タブレット端末と同じユーザーID・パスワードです。 機器の運転状況の確認や、エアコンとエコキュート(おふろ) の操作ができます。
- ご利用にはインターネット回線が必要です。「三菱HFMS Phone(03)」は、自宅内でご利用いただく場合もインター ネット経由で操作します。

お客様のスマートフォンやインターネットの契約内容に よっては通信料金がかかります。

## 「三菱HEMS」からの機器操作について

#### 「三菱HEMS」に接続した機器をタブレット端末やスマー トフォンから操作するには、初期設定が必要です。

- ※「三菱HEMS」と機器の接続を解除したいときは、機器のアダ プターで遠隔操作を無効にします。接続を解除した機器は、 アイコンが「?」マークになり、運転状況の確認もできなくな ります。接続を解除する方法については、接続機器または HEMS用アダプターの取扱説明書をご覧ください。
- 機器を操作をするときは、タブレット端末の設定で「機器操 作設定」をONにしてください。機器操作を停止したいとき は、「機器操作設定」をOFFにしてください。

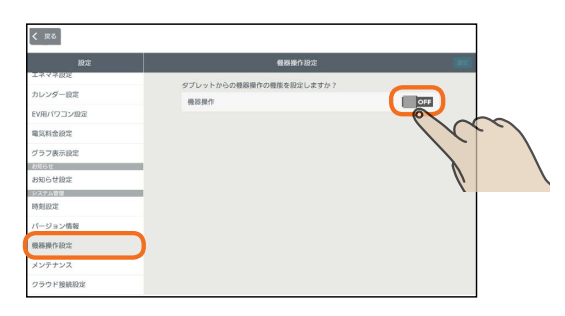

- |アコン(マルチエアコン)を操作する
- スマートフォンから機器を操作したいときは、「クラウド接 続設定」をONに設定してください。

「クラウド接続設定」がOFFのときは、「三菱HEMS Phone (03)」から「三菱HEMS」にログインできません。

## ソフトウェアの自動更新について

新しいソフトウェアがクラウドにアップされると「三菱 HEMS」が自動的にバージョンアップされます。 (手動でバージョンアップすることもできます)

- ●「三菱HEMS Tab(03)」で「クラウド接続設定」をONにして、 「ソフトウェアの自動更新」をONにすると、新しいソフト ウェアがクラウドに登録されたときに、自動的に新しいソ フトウェアがダウンロードされます。
- ソフトウェアのインストール時には、情報収集ユニットが 再起動しランプが点滅しますが、故障ではありません。 深夜3時から6時の間で、ファミリーカレンダーでの機器の 運転予約がない時間に自動的にインストールされます。 手間をかけずに最新バージョンの「三菱HEMS」をご利用い ただけます。
- ソフトウェアのダウンロードや更新はおしらせ画面で確認 できます。

### ログインIDがロックされたら

「三菱HEMS Phone(03)」〈スマートフォン用〉で5回以上 連続して誤ったパスワードを入力すると、ログインIDが ロックされます。

● 5回以上連続して誤ったパスワードを入力すると、クラウド サーバーがログインIDをロックしてスマートフォンで操作 できなくなります。

約24時間経過するとロックが解除されログインできるよう になります。

- ※「三菱HEMS Phone(03)」でパスワードを誤入力していない 場合は、ログインアカウントの変更をお勧めします。
- ●「三菱HEMS Tab (03)」の「ログインアカウント変更」でログ インID・パスワードを変更できます。 「クラウド接続設定」がONになっていることを確認し、ログ

インIDとパスワードを変更してください。

パスワードは、「三菱HEMS Tab (03)」と「三菱HEMS Phone(03)」で同じものを使います。

ご家族で複数のスマートフォンを使っている場合は、必ず 他のご家族にもパスワードの変更を連絡してください。

- ※「三菱HEMS Phone(03)」では、ログインIDやパスワードの 変更はできません
- ログインIDがロックされていても、「三菱HEMS Tab (03)」 からは操作できます。
- ※「三菱HEMS Tab(03)」からは、クラウドサーバーを経由せ ず、直接情報収集ユニットに接続して「三菱HEMS」にログ インしています。

### 通信回線が途切れたときは

「三菱HEMS Phone(03)」〈スマートフォン用〉で運転を 開始した場合、約24時間継続してエアコンとクラウドサー バーの通信が途切れた状態が続くと、エアコンは自動的に 停止します。

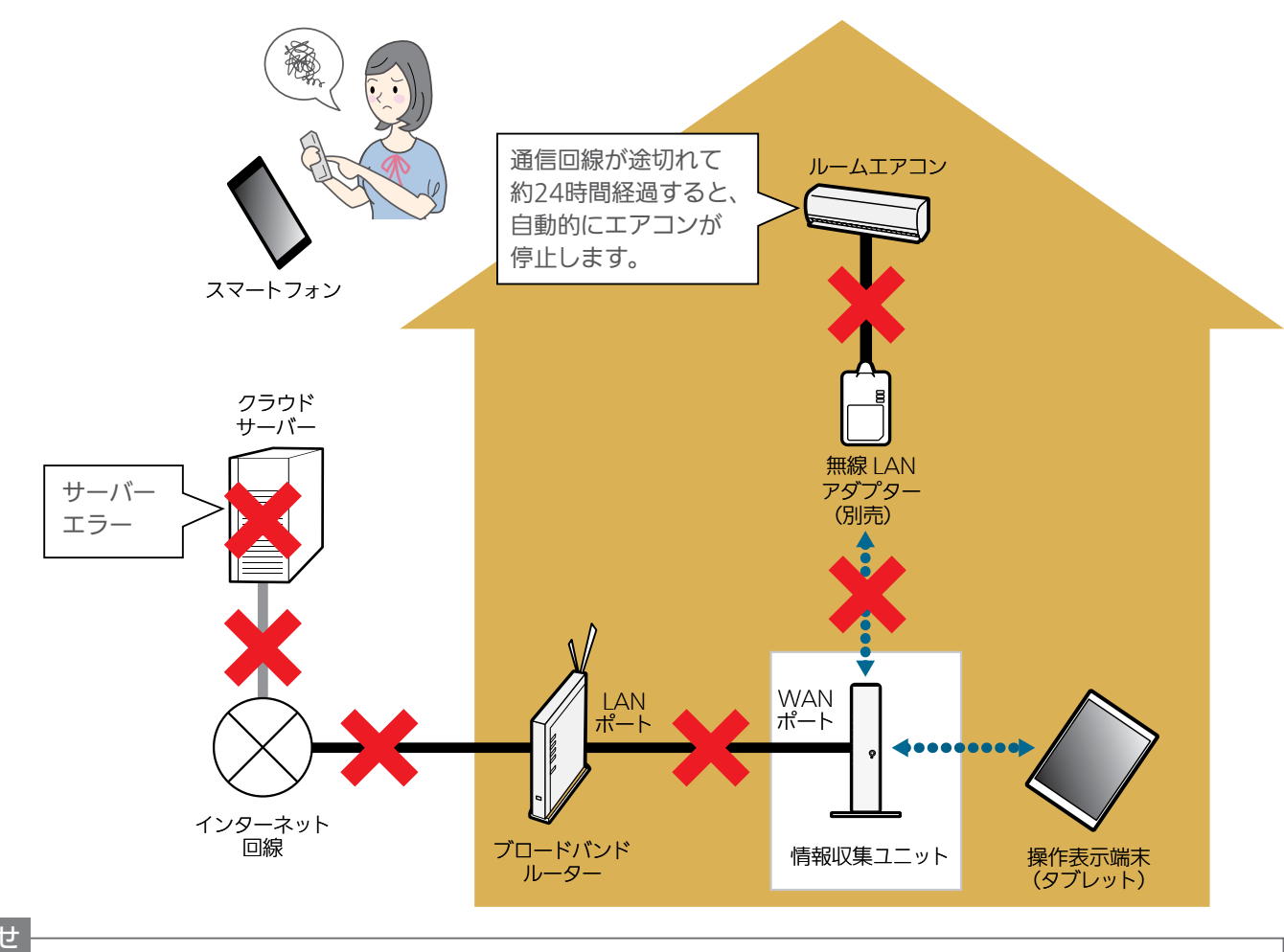

#### おしらせ

● エアコンのリモコンやタブレット端末用アプリ「三菱HEMS Tab (03) | から操作した場合は、通信回線が途切れていてもエア コンは停止しません。

### 「三菱HEMS」操作の注意点

#### 「三菱HEMS」から機器を操作したとき、設定や他のユーザーが使用中などの場合に、メッセージ画面が表示されます。

### タブレット端末 「三菱HEMS Tab(03)」

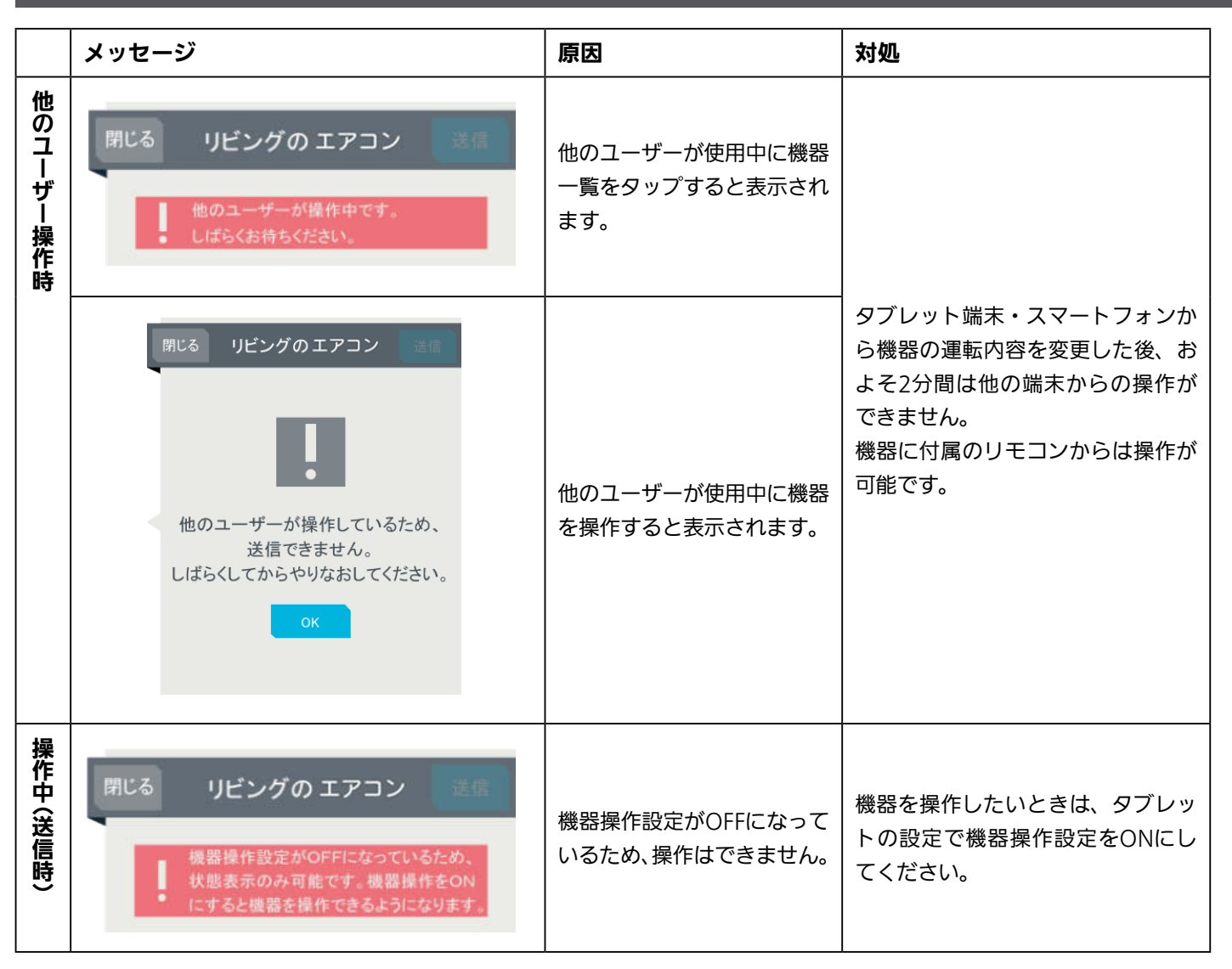

※ スマートフォン「三菱HEMS Phone(03)」は次ページへ

## スマートフォン 「三菱HEMS Phone(03)」

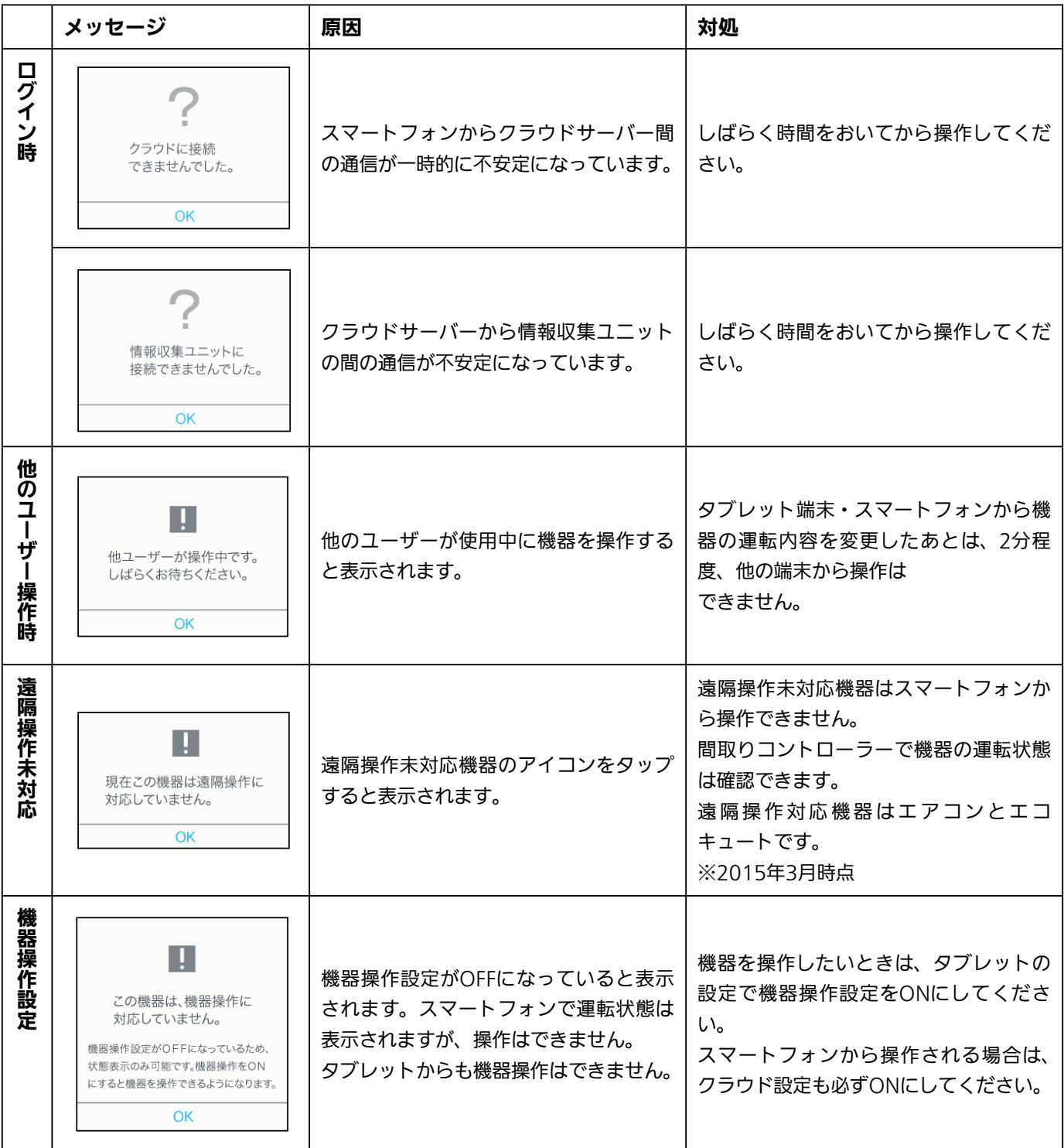

# エアコン(マルチエアコン)を操作する

複数台の室内機を一台の室外機で運転できるマルチエアコンでも、エアコンと同じ操作で運転のON/OFFやモード の切り替えなどの設定ができます。

タブレット端末 :『取扱説明書 操作編』 11〜12ページ<br>スマートフォン :『取扱説明書 操作編』 83〜84ページ スマートフォン:『取扱説明書 操作編』

## 「三菱HEMS Tab (03)」での表示について

操作はエアコンと同じです。『取扱説明書 操作編』の「エアコンを操作する」をご覧ください。

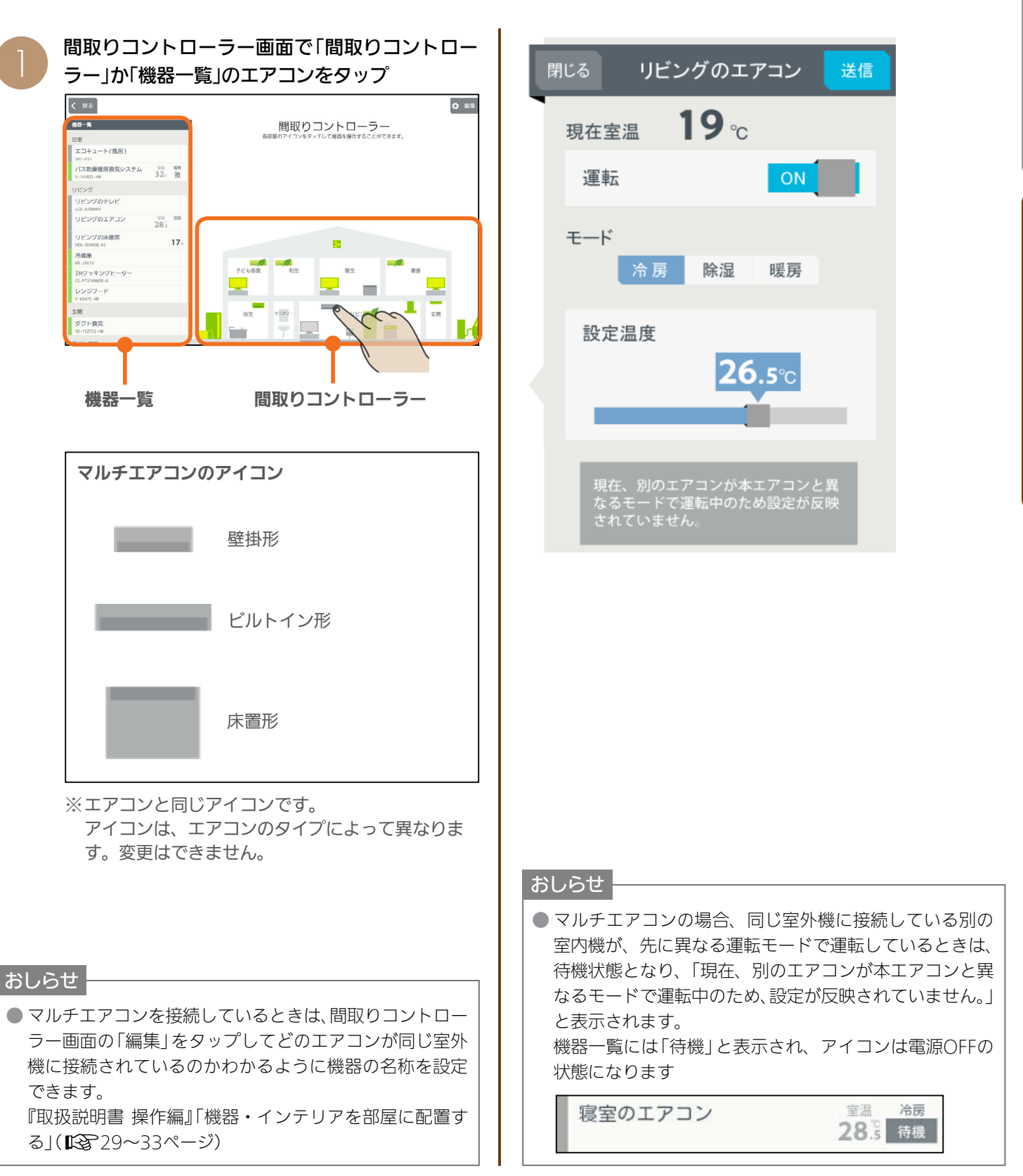

7

## 「三菱HEMS Phone(03)」での表示について

操作はエアコンと同じです。『取扱説明書 操作編』の「エアコンを操作する」をご覧ください。

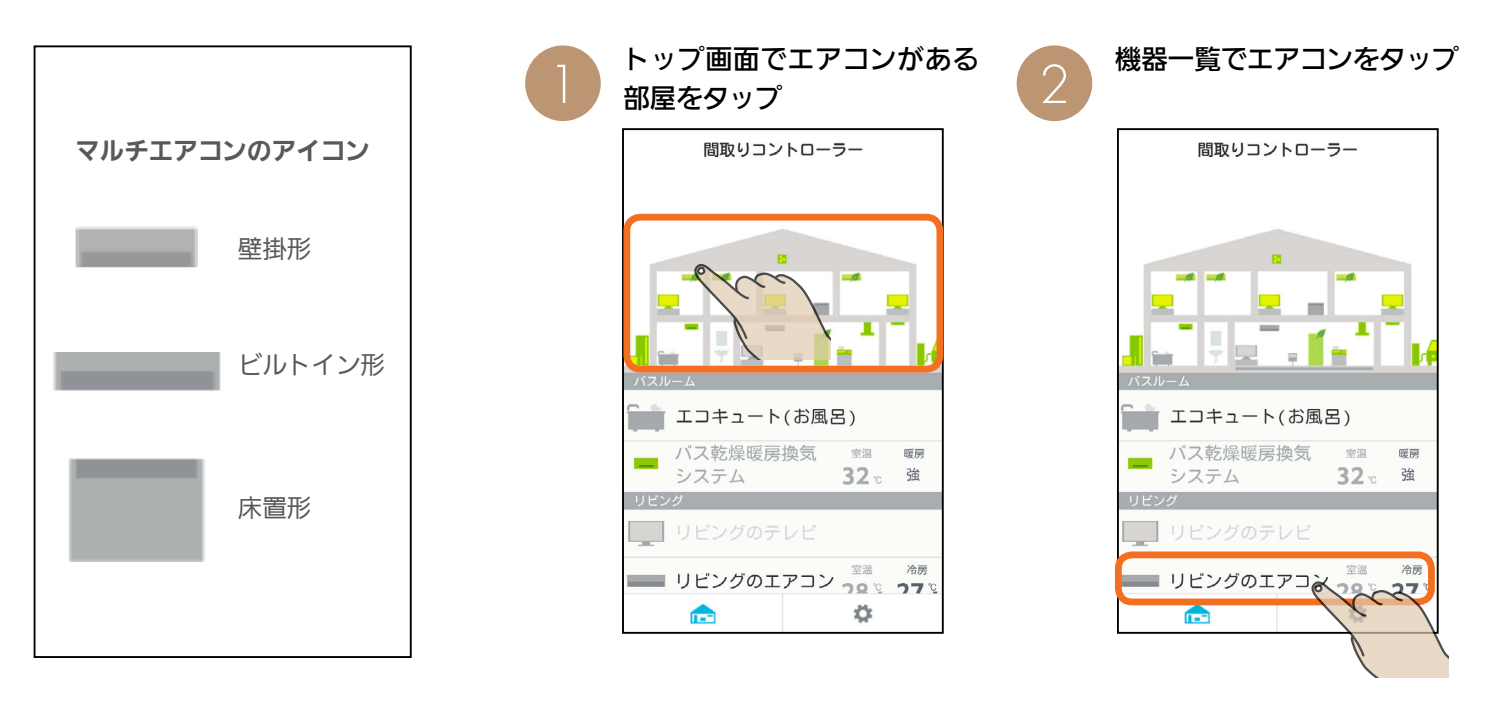

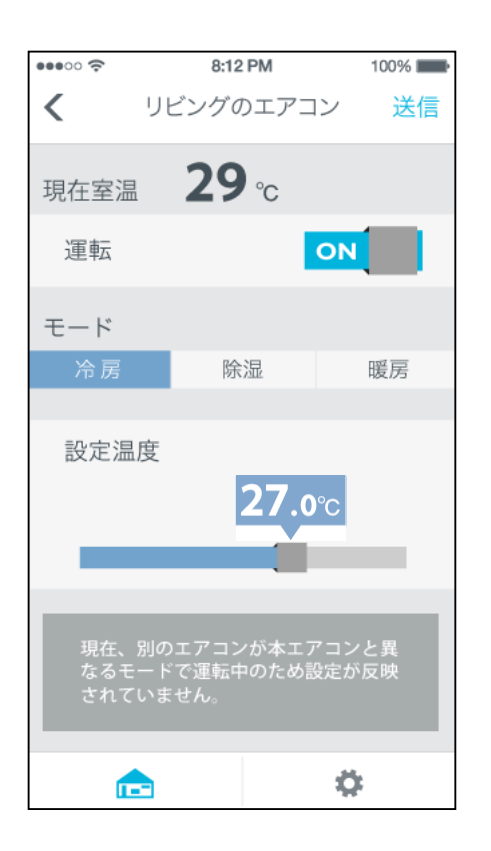

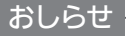

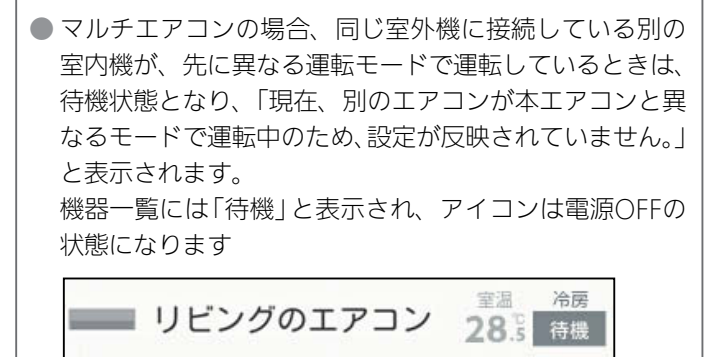

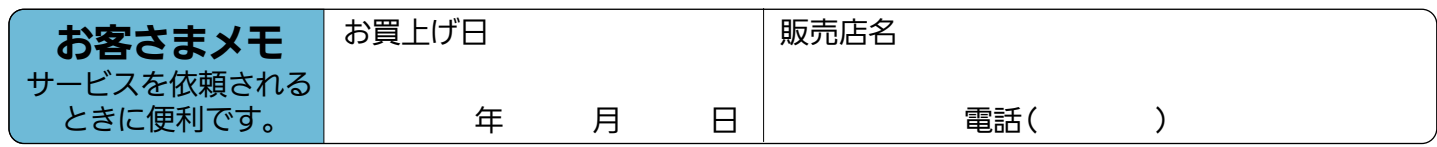

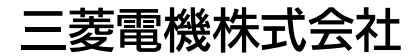

静岡製作所 〒422-8528 静岡市駿河区小鹿3丁目18番1号